# ИНСТРУКЦИЯ ПО ЭКСПЛУАТАЦИИ **USB адаптера**

#### Оглавление

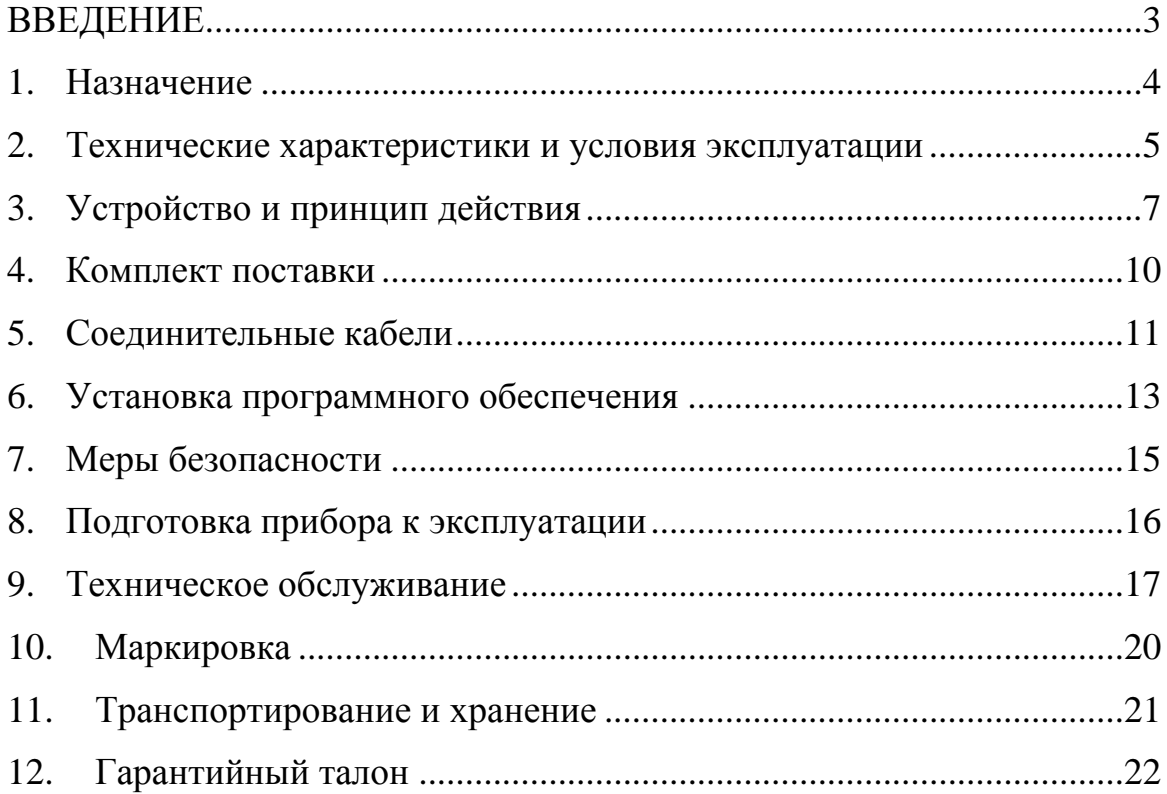

#### **ВВЕДЕНИЕ**

<span id="page-2-0"></span>Настоящая инструкция по эксплуатации содержит описание, устройство, технические характеристики, базовые принципы практического использования, правила хранения и текущего обслуживания, а также другие сведения, позволяющие реализовать в полном объёме технические возможности USB-адаптера. Перед началом эксплуатации USB-адаптера необходимо внимательно ознакомиться с настоящим документом.

#### **1. Назначение**

<span id="page-3-0"></span>USB-адаптер предназначен:

- 1. Для подключения устройств с интерфейсами RS-232, RS-485, TTL UART к персональному компьютеру. Прибор поддерживает любые протоколы данных, физическая реализация которых основана на интерфейсах RS-232, RS-485, TTL UART.
- 2. Для измерения сигналов частоты, напряжения и тока потребления подключаемых к адаптеру устройств при использовании специального программного обеспечения.
- 3. Для выработки специального сигнала «Калибровка», предназначенного для калибровки датчиков уровня топлива.

## <span id="page-4-0"></span>**2. Технические характеристики и условия эксплуатации**

*Таблица 2.1.* Основные технические характеристики интерфейсов связи.

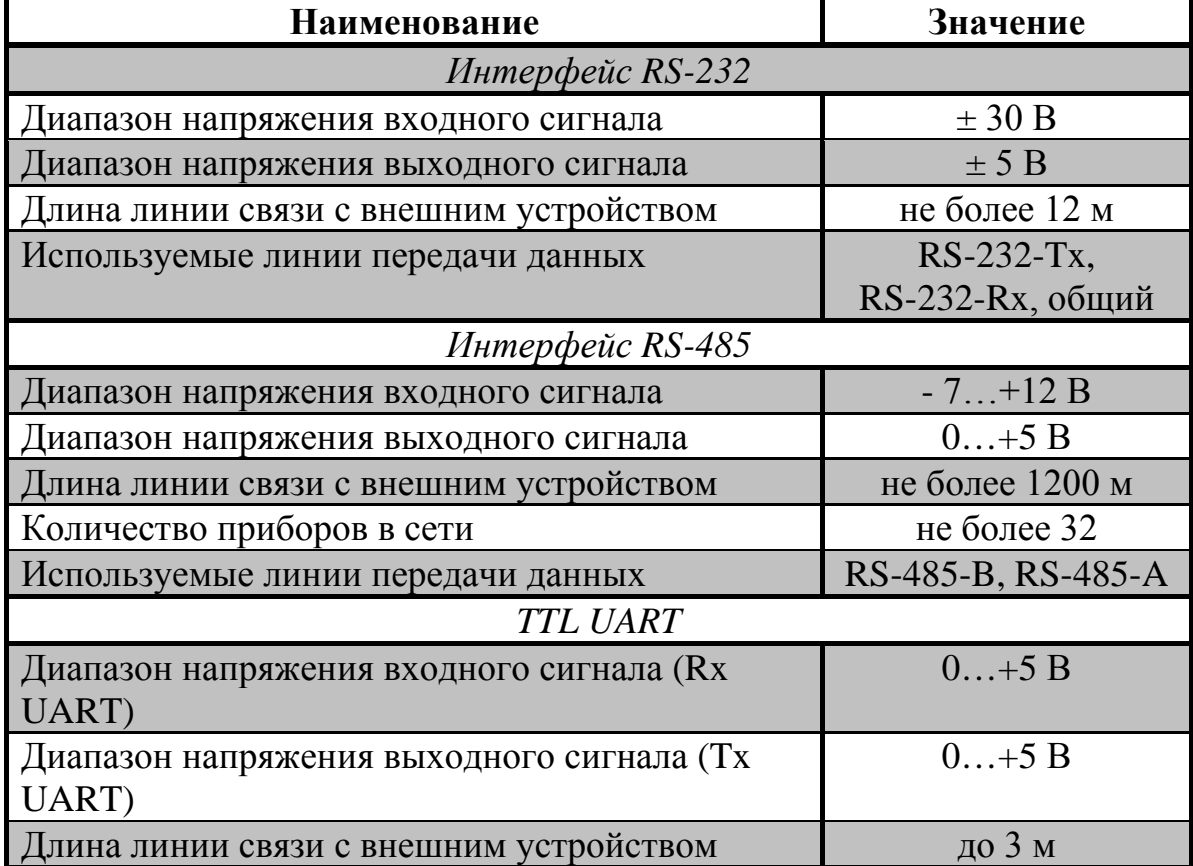

*Таблица 2.2.* Характеристика режима измерения частоты, напряжения и тока.

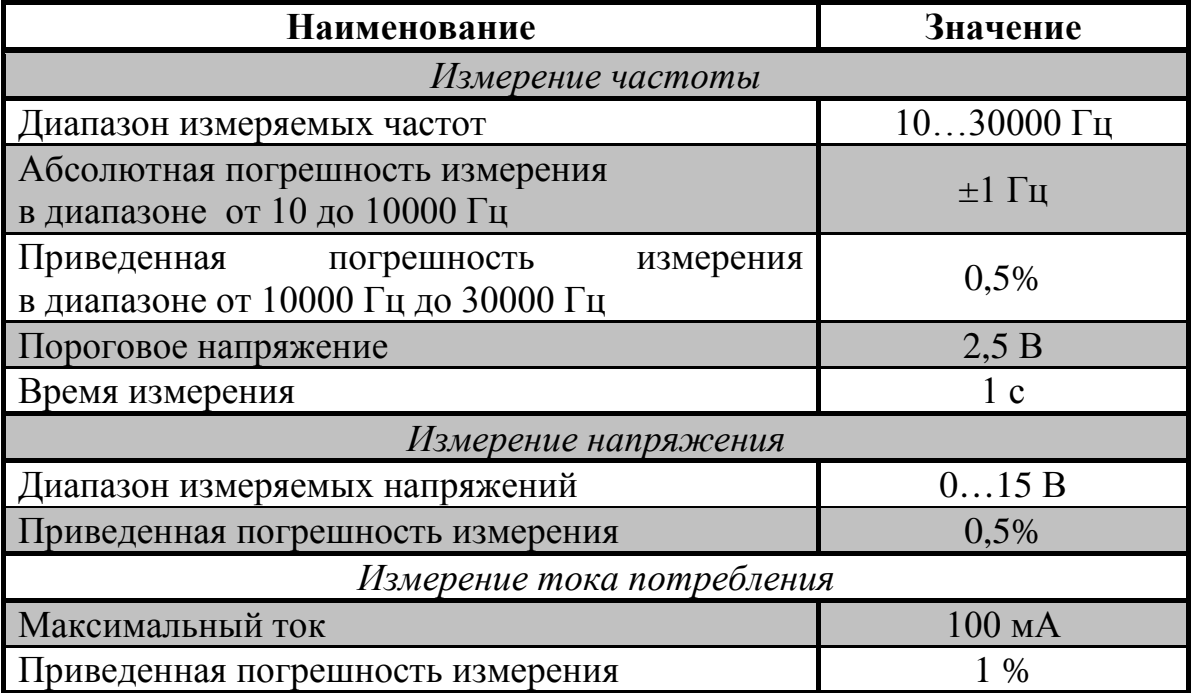

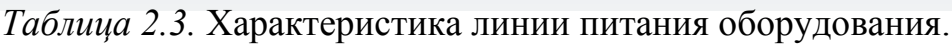

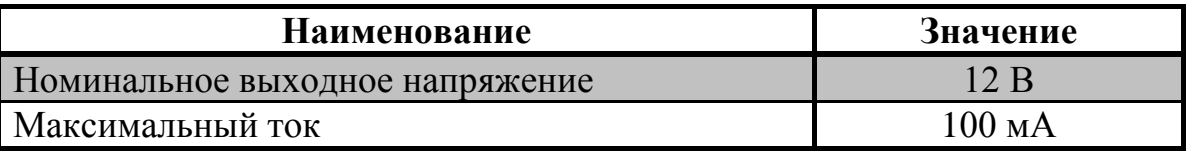

#### *Таблица 2.4.* Общие характеристики прибора.

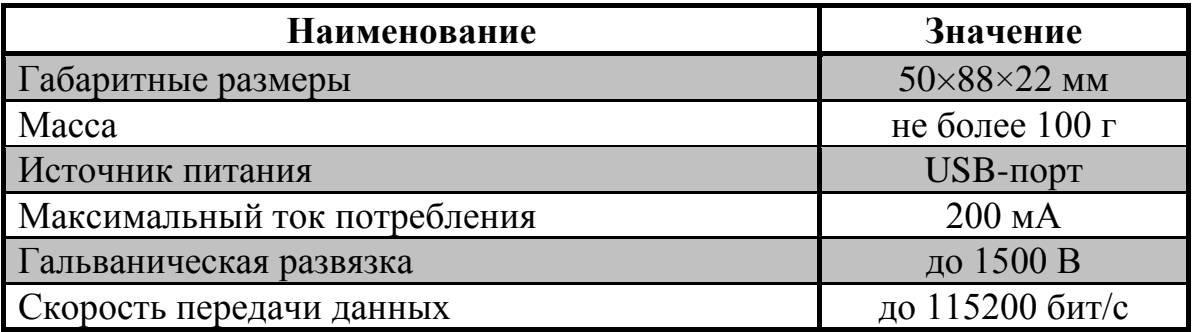

Прибор предназначен для эксплуатации в следующих условиях:

- температура окружающего воздуха от  $-20$  до  $+75$ °C;
- относительная влажность воздуха не более 80% (при температуре 25°C и ниже);
- атмосферное давление от 84 до 106,7 кПа.

#### <span id="page-6-0"></span>**3. Устройство и принцип действия**

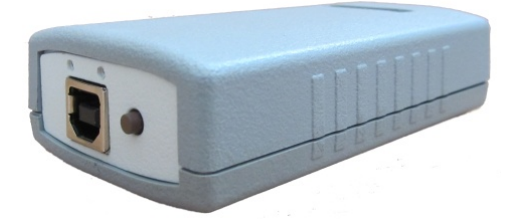

Рис. 3.1. Внешний вид USB-адаптера.

Органы управления и индикации представлены на рис. 3.2.:

- 1. Красный светодиод (светится при приёме данных по линии USB).
- 2. Зелёный светодиод (светится при передаче данных по линии USB).
- 3. Переключатель режимов.
- 4. Зелёный светодиод (светится при работе в режиме RS-232, TTL UART).
- 5. Зелёный светодиод (светится при работе в режиме RS-485, TTL UART).
- 6. Зелёный светодиод (светится при работе в режиме измерения параметров).

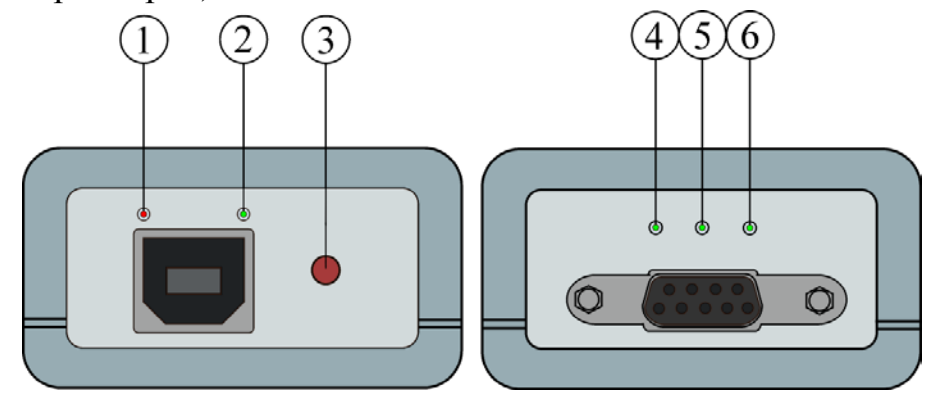

Рис. 3.2. Органы управления и индикации

USB – адаптер имеет 3 режима работы:

1. RS-232 – для подключения устройств по интерфейсам RS-232, TTL UART.

2. RS-485 – для подключения устройств по интерфейсам RS-485, TTL UART.

3. Измерение частоты, напряжения и тока потребления при помощи специального программного обеспечения, выработка сигнала "Калибровка".

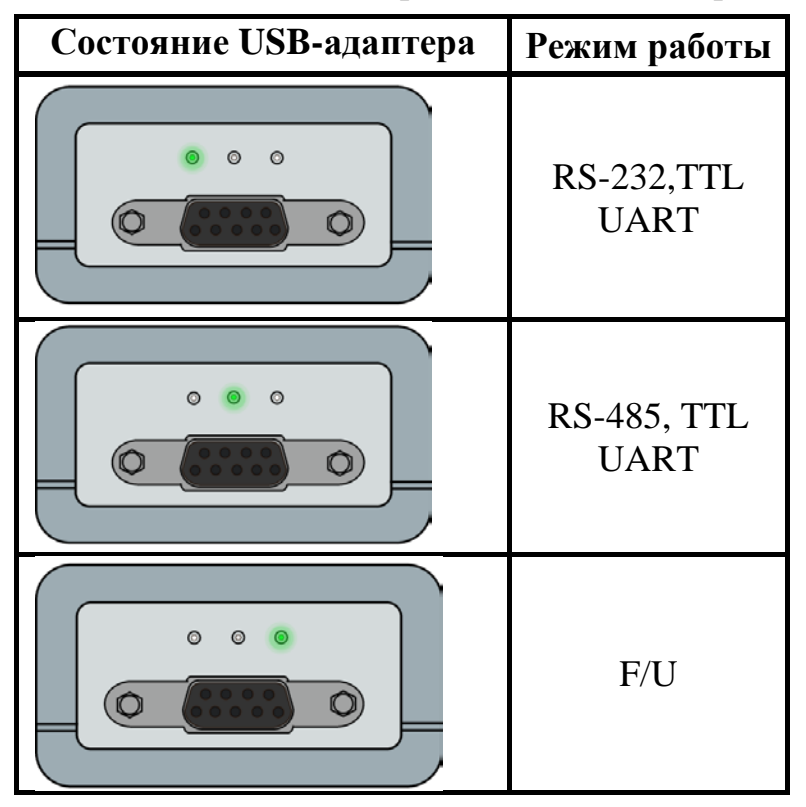

*Таблица 3.1.* Режимы работы USB-адаптера

Прибор состоит из следующих функциональных блоков:

- драйвер RS-232 предназначен для преобразования электрических сигналов интерфейса RS-232 в сигналы TTL-логики и обратно;
- драйвер RS-485 предназначен для преобразования электрических сигналов интерфейса RS-485 в сигналы TTL-логики и обратно;
- кнопка переключения режимов предназначена для выбора режима работы;
- гальваническая развязка предназначена для увеличения степени электробезопасности, защиты всей системы от высоковольтных помех и искажений сигналов, реализована на DC/DС преобразователе по питанию, на оптопарах по сигнальным линиям;
- блок коммутации (БК) предназначен для коммутации линий передачи данных на функциональный блок в соответствии с режимом работы;
- микроконтроллер (МК) предназначен для измерения параметров подключаемых устройств, выработки сигнала "Калибровка", управления режимами работы;

• блок USB предназначен для подключения адаптера к персональному компьютеру и формирования внутренних линий передачи данных.

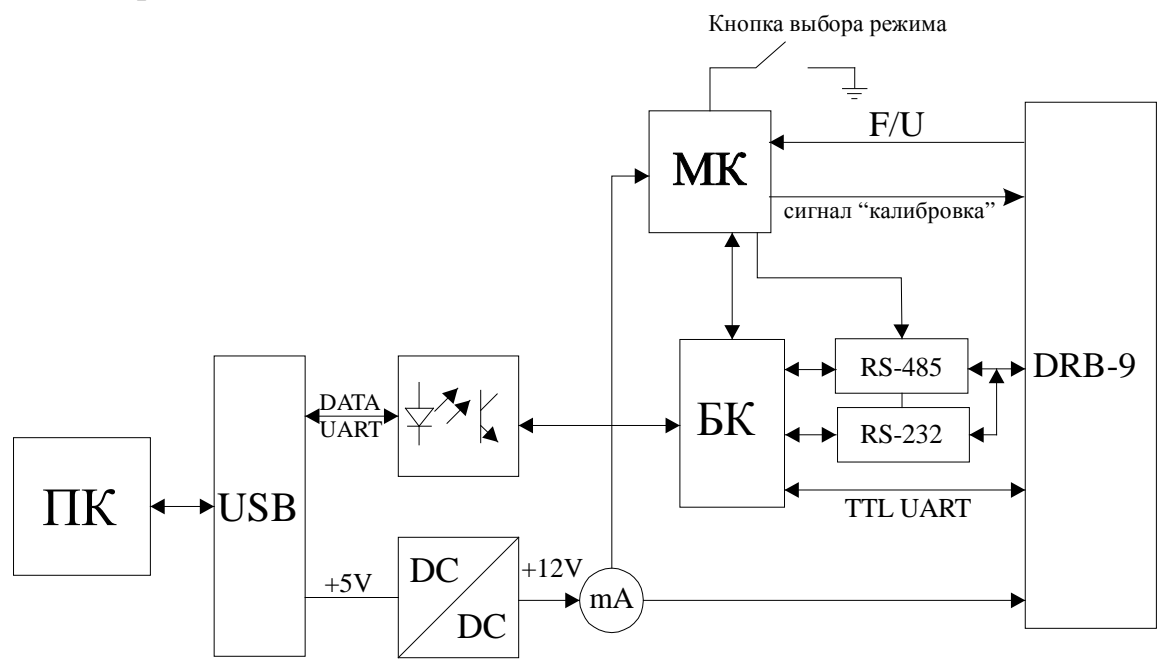

Рис. 3.3. Функциональная схема прибора

#### **4. Комплект поставки**

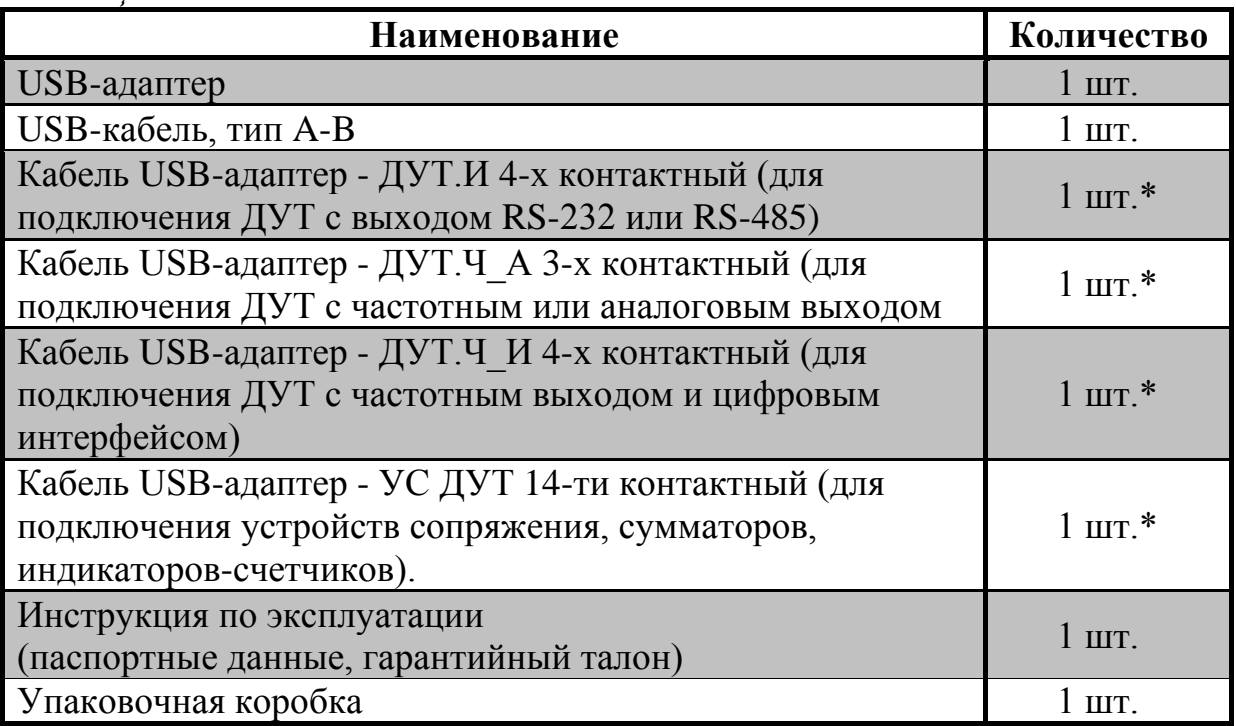

<span id="page-9-0"></span>*Таблица 4.1.* Комплект поставки.

\* Входит в комплект по согласованию с заказчиком

# **5.Соединительные кабели**

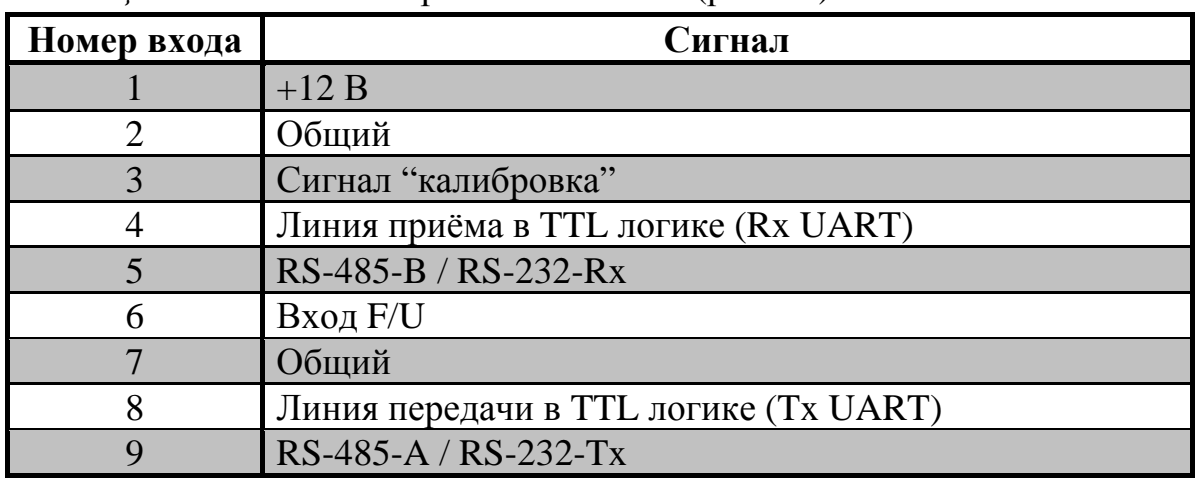

<span id="page-10-0"></span>*Таблица 5.1.* Распиновка разъема DRB-9F (рис.5.1).

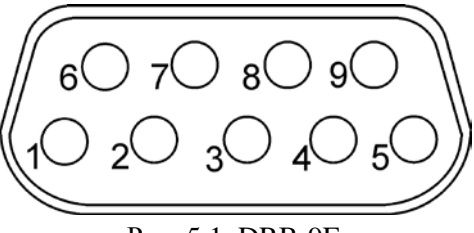

Рис. 5.1. DRB-9F

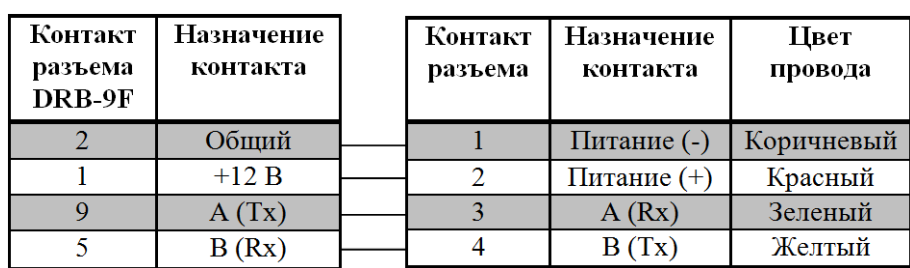

1. USB-адаптер - ДУТ.И 4-х контактный

Рис. 5.2. Разъем кабеля 4-х контактный

| Контакт<br>разъема<br>DRB-9F | Назначение<br>контакта | Контакт<br>разъема | Назначение<br>контакта | Цвет<br>провода |
|------------------------------|------------------------|--------------------|------------------------|-----------------|
| 6                            | Вход F/U               |                    | Сигнал ДУТ             | Зеленый         |
|                              | Общий                  |                    | Питание (-)            | Коричневый      |
|                              | $+12 B$                |                    | Питание $(+)$          | Красный         |
|                              | Сигнал<br>"Калибровка" |                    |                        |                 |

## 2. USB-адаптер - ДУТ.Ч\_А 3-х контактный

Рис. 5.3. Разъем кабеля 3-х контактный

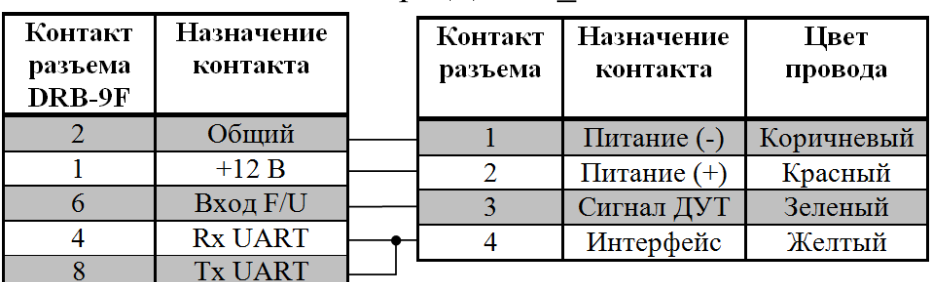

## 3. USB-адаптер - ДУТ.Ч\_И 4-х контактный

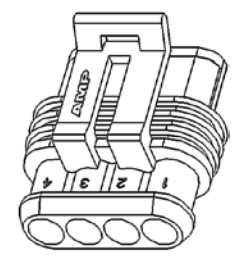

Рис.5.4. Разъем кабеля 4-х контактный

#### 4. USB-адаптер - УС ДУТ 14-ти контактный

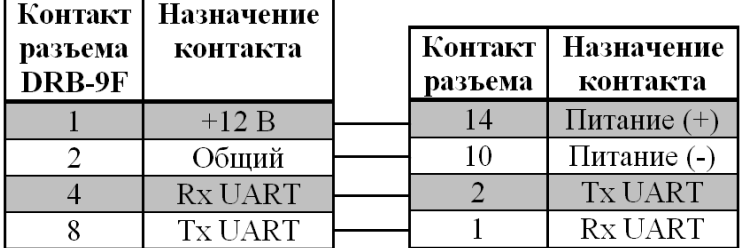

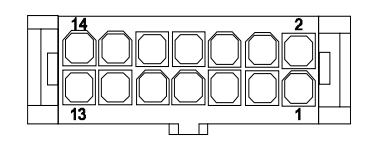

Рис. 5.5. Разъем кабеля 14-ти контактный

#### **6. Установка программного обеспечения**

<span id="page-12-0"></span>Для работы прибора в режиме измерения частоты, напряжения и тока необходимо установить на ПК специальное программное обеспечение.

#### **Порядок установки:**

- 1. Загрузите свежую версию драйверов виртуального COM-порта программы CDM WHQL Certified с <http://www.ftdichip.com/Drivers/VCP.htm> в соответствии с версией вашей операционной системы.
- 2. Подключите USB-адаптер к ПК. В следующем диалоге укажите [Установка из указанного места], нажмите [Далее].

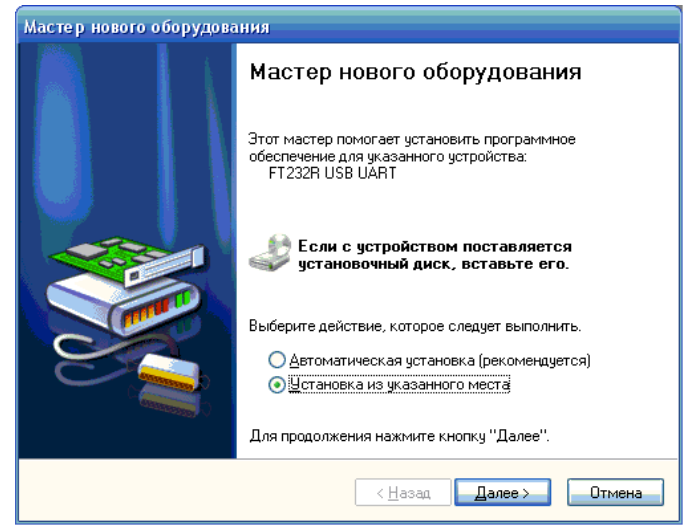

3. В появившемся окне выберите [Включить следующее место поиска] и укажите путь к папке с разархивированной программой, нажмите [Далее].

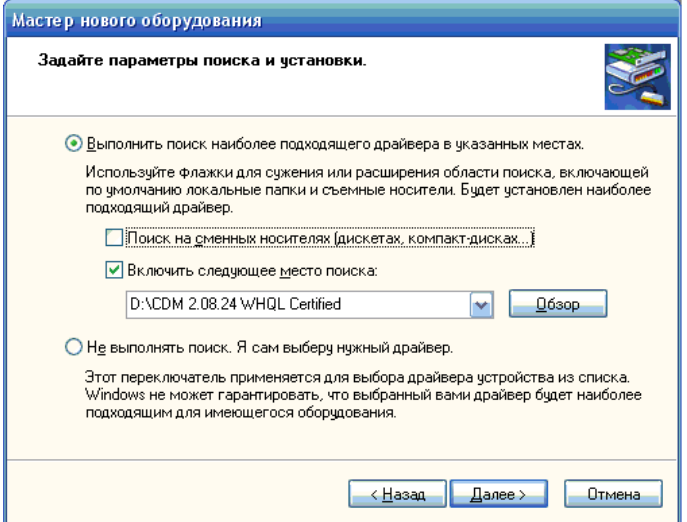

4. При успешной установке программы появится следующее окно:

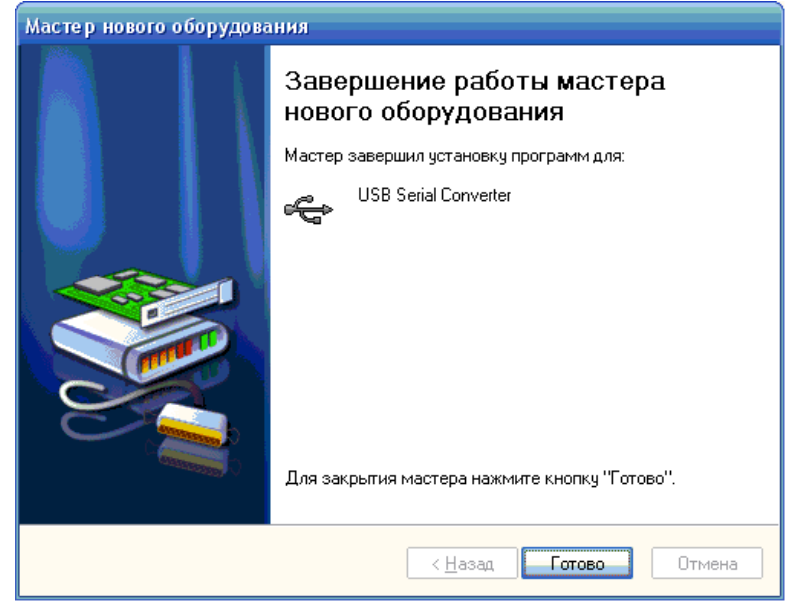

Нажмите [Готово].

5. Проверьте появление "USB Serial Port" в диспетчере устройств. Для этого:

• В *Windows XP* нажмите "Пуск", правой кнопкой мыши "Мой компьютер" – "Диспетчер устройств" – "Порты (COM и LPT)".

• В *Windows 7* нажмите правой кнопкой по ярлыку "Мой компьютер", выберите [Свойства] – "Диспетчер устройств" – "Порты (COM и LPT)".

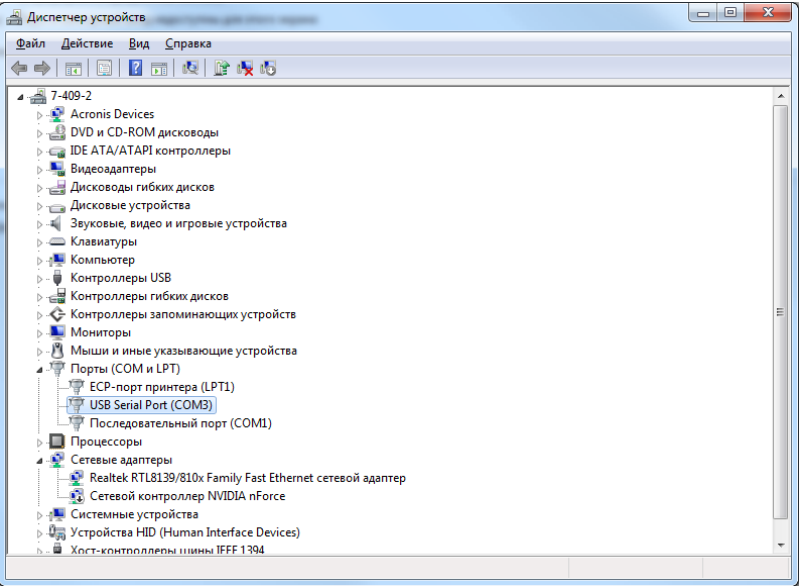

# **7. Меры безопасности**

<span id="page-14-0"></span>7.1. Не допускается попадание влаги на контакты разъемов и внутрь прибора. Запрещается использование прибора в агрессивных средах с содержанием кислоты, щелочей, масел и т. д.

7.2. Любые работы по его техническому обслуживанию производить только при отключении прибора от источника питания.

#### **8. Подготовка прибора к эксплуатации**

<span id="page-15-0"></span>Приступая к работе с USB-адаптером, необходимо внимательно изучить все разделы настоящего руководства.

- 1. Проверить комплектность USB-адаптера.
- 2. Проверить USB-адаптер на отсутствие механических повреждений.
- 3. В случае длительного хранения в условиях, отличающихся от нормальных, выдержать USB-адаптер в течении 30 минут в нормальных условиях.
- 4. Проверить правильность подключения кабелей. О готовности прибора к работе будет сигнализировать светодиод 4, 5 или 6 (см. рис. 3.3) постоянной засветкой зеленого цвета.

**ВНИМАНИЕ!!!** Пошаговые инструкции по подключению оборудования и работе с USB-адаптером приведены в инструкции на соответствующее программное обеспечение.

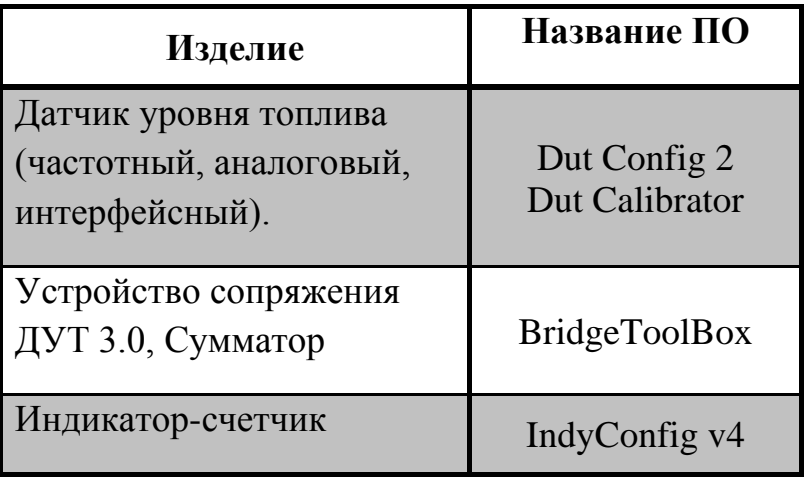

Рекомендуемое программное обеспечение:

#### **9.Техническое обслуживание**

<span id="page-16-0"></span>Техническое обслуживание прибора производится обслуживающим персоналом не реже одного раза в шесть месяцев и включает в себя следующие операции:

- очистку корпуса прибора и разъемов от пыли, грязи и посторонних предметов;
- проверку качества подключения кабелей.

| Неисправность               | Метод устранения                                        |  |  |  |  |
|-----------------------------|---------------------------------------------------------|--|--|--|--|
| $1)$ He<br>светится<br>НИ   | USB-адаптер<br>1. Подключить<br>$\mathbf{K}$<br>другому |  |  |  |  |
| ПЯТИ<br>ОДИН<br><b>ИЗ</b>   | USB-порту.                                              |  |  |  |  |
| (HH)<br>светодиодов         | 2. Проверить<br>USB-кабель. В<br>случае                 |  |  |  |  |
| постоянно, ни в момент      | неисправности кабеля заменить<br>его на                 |  |  |  |  |
| USB-<br>подключения         | идентичный.                                             |  |  |  |  |
| адаптера к ПК)              | 3. Обратится<br>$\mathbf{K}$<br>производителю           |  |  |  |  |
|                             | оборудования.                                           |  |  |  |  |
| 2) Не горит ни один         | 1. Обратится<br>$\mathbf{K}$<br>производителю           |  |  |  |  |
| светодиод,                  | оборудования.                                           |  |  |  |  |
| сигнализирующий<br>$\Omega$ |                                                         |  |  |  |  |
| работы<br>режиме            |                                                         |  |  |  |  |
| устройства (см.<br>табл.    |                                                         |  |  |  |  |
| 3.1)                        |                                                         |  |  |  |  |
| 3) Горят<br><b>BCC</b>      | 1. Проверить, не "залипла"<br>ЛИ<br>кнопка              |  |  |  |  |
| светодиоды,                 | выбора режима, устранить залипание.                     |  |  |  |  |
| сигнализирующие<br>$\Omega$ | 2. Отсоединить и повторно присоединить                  |  |  |  |  |
| работы<br>режиме            | USB-кабель.                                             |  |  |  |  |
| устройства                  | 3. Обратится<br>$\mathbf{K}$<br>производителю           |  |  |  |  |
| (см. табл. 3.1)             | оборудования.                                           |  |  |  |  |

*Таблица 9.1.* Характерные неисправности и методы их устранения

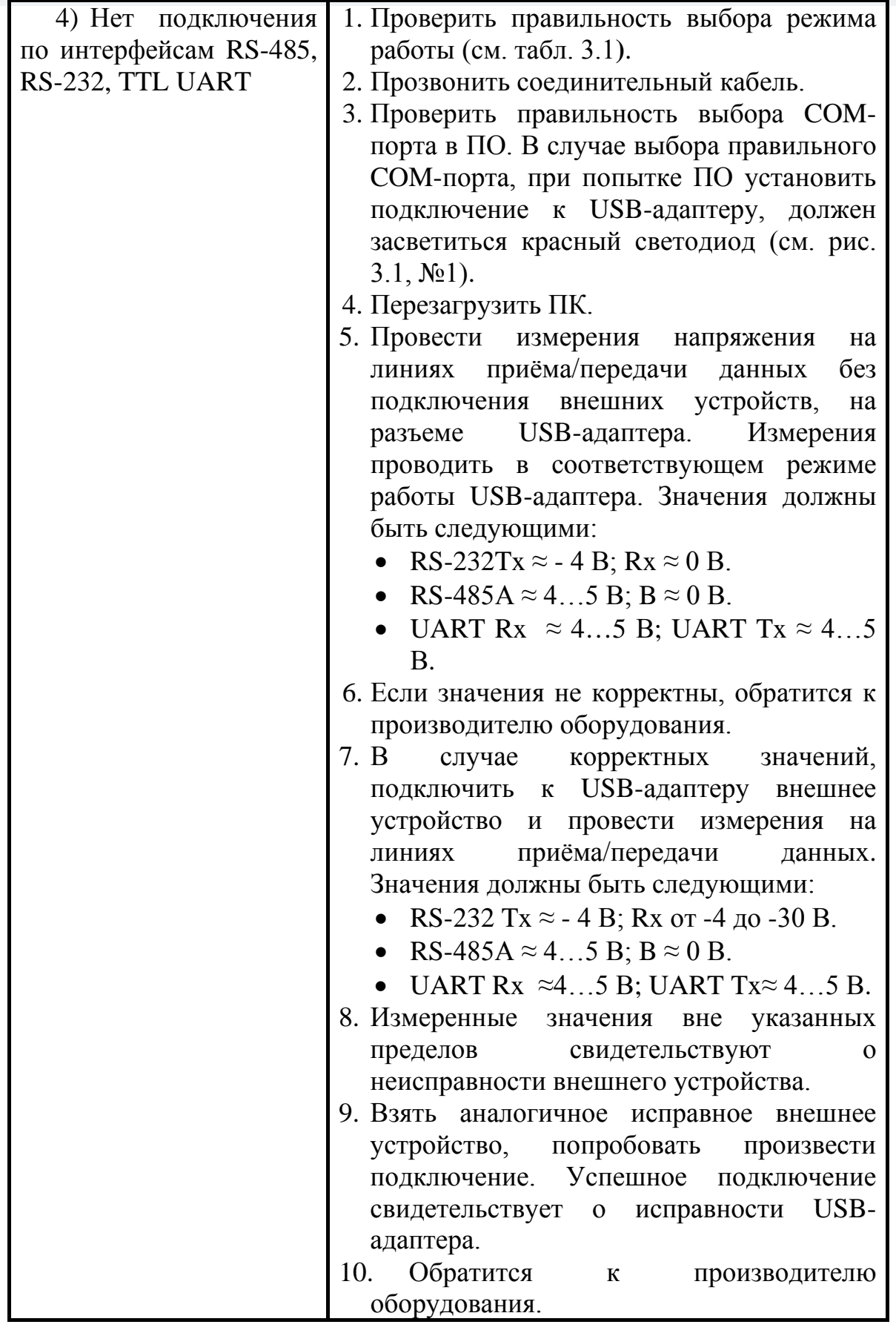

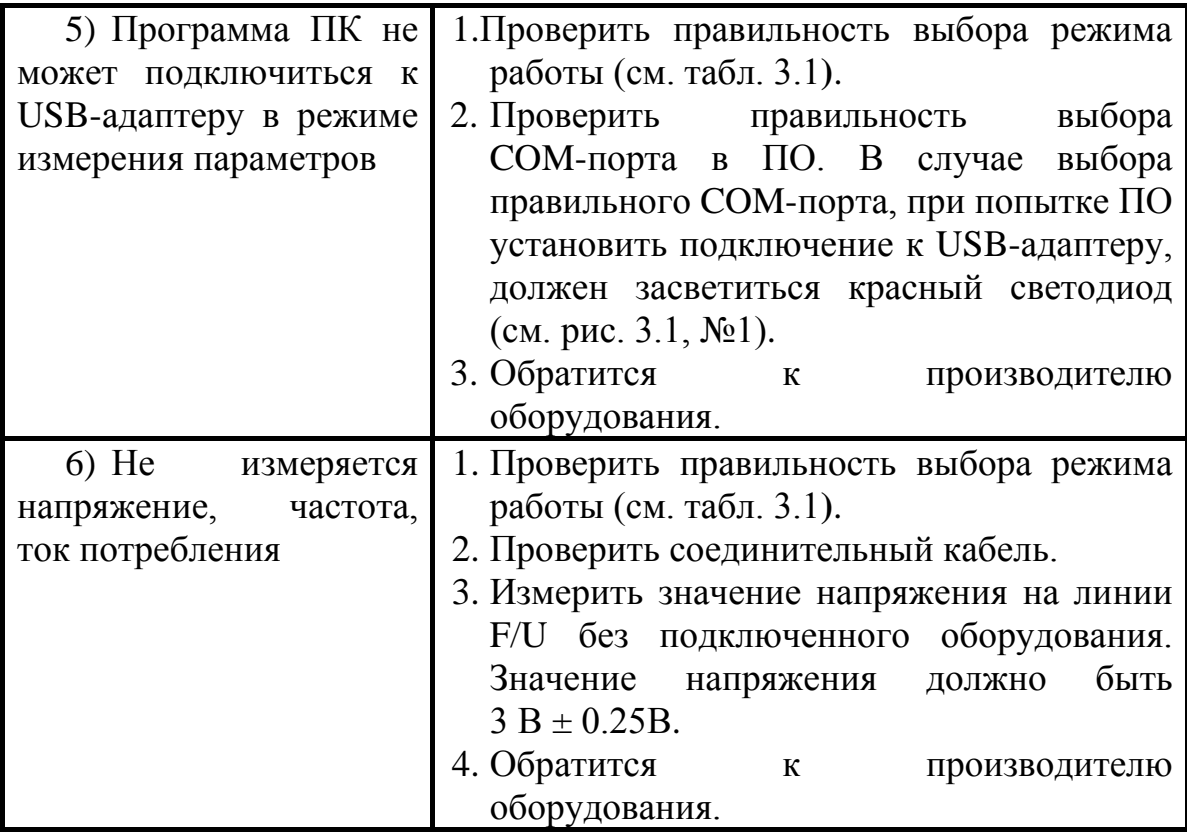

## **10. Маркировка**

<span id="page-19-0"></span>На прибор наносится следующая информация:

- наименование прибора и вариант его модификации;
- наименование предприятия-изготовителя;
- год изготовления.

#### **11. Транспортирование и хранение**

- 11.1. Транспортирование прибора в упаковке допускается при следующих условиях:
- <span id="page-20-0"></span>• температура воздуха от -20°С до +75°С;
- относительная влажность воздуха не более 95% при температуре 35°C;
- транспортирование допускается всеми видами закрытого транспорта.
	- 11.2. Хранение прибора в упаковке допускается при следующих условиях:
- температура окружающего воздуха от +5 до +40°С;
- относительная влажность воздуха не более 80 % при температуре 25°С.

#### <span id="page-21-0"></span>**12. Гарантийный талон**

#### **ГАРАНТИЙНЫЙ ТАЛОН №**

Талон действителен при наличии всех штампов и отметок

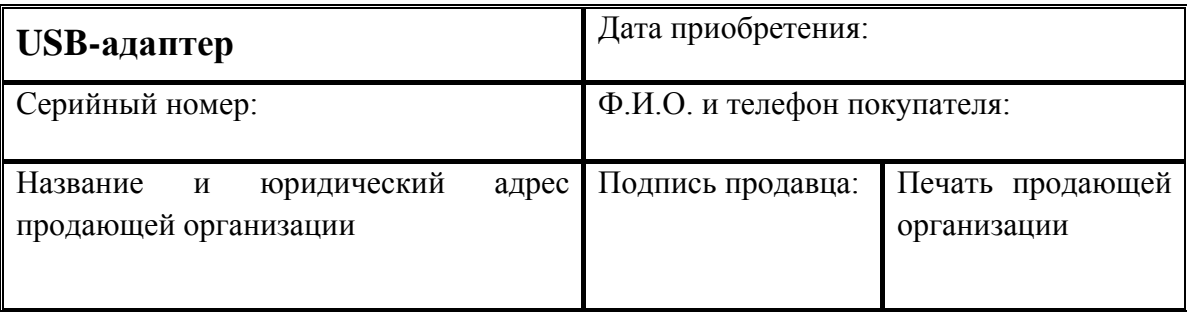

#### **Сроки гарантии**

Гарантийный срок эксплуатации со дня продажи – 24 месяца.

#### **Условия гарантии**

Гарантия действует в случае, если товар признан неисправным в связи с материалами или сборкой при соблюдении следующих условий:

1. Товар должен быть использован в строгом соответствии с инструкцией по эксплуатации и с использованием технических стандартов и требований безопасности.

2. Настоящая гарантия не действительна в случаях, когда повреждения или неисправность вызваны пожаром, молнией или другими природными явлениями; попаданием жидкости внутрь изделия; механическими повреждениями; неправильным использованием; ремонтом или наладкой, если они произведены лицом, которое не имеет сертификата на оказание таких услуг, а также эксплуатацией с нарушением технических условий или требований безопасности.

3. В том случае, если в течение гарантийного срока часть или части товара были заменены частью или частями, которые не были поставлены или санкционированы изготовителем, а также были неудовлетворительного качества и не подходили для товара, то потребитель теряет все и любые права настоящей гарантии, включая право на возмещение.

4. Действие настоящей гарантии не распространяется на программное обеспечение, детали отделки и корпуса, соединительные кабели и прочие детали, обладающие ограниченным сроком использования.

#### **Свидетельство о приемке**

USB-адаптер изготовлен и принят в соответствии с обязательными требованиями государственных стандартов, действующей технической документацией и признан годным к эксплуатации**.**

Начальник ОТК

М.П \_\_\_\_\_\_\_\_\_\_\_\_\_\_\_\_ \_\_\_\_\_\_\_\_\_\_\_\_\_\_\_\_

 $\overline{\phantom{a}}$  ,  $\overline{\phantom{a}}$  ,  $\overline{\phantom{a}}$ 

личная подпись и подписи расшифровка подписи

год, месяц, число